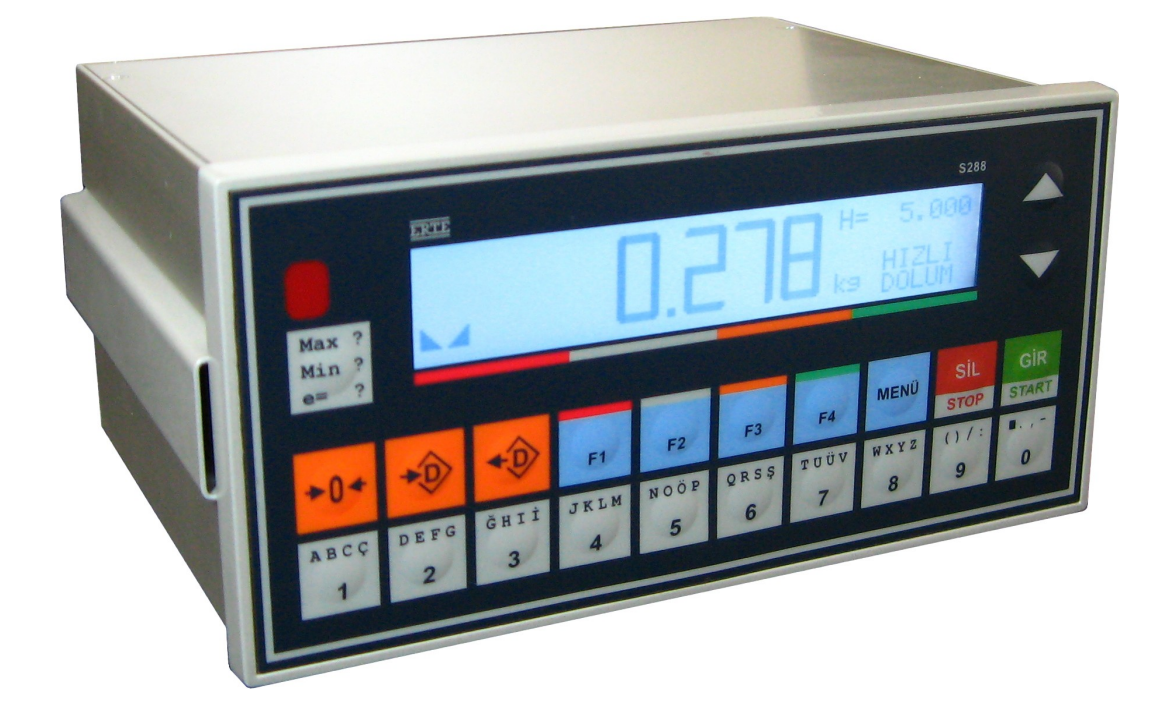

# **S288-M2**

# **ENDÜSTRİYEL DOLUM KONTROLÖRÜ**

KURULUM KILAVUZU

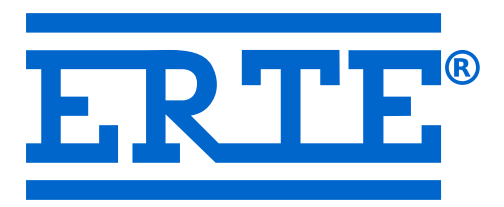

Sürüm 1.4

### **ERTE® Endüstriyel Elektronik Sanayi ve Ticaret Limited Şirketi**

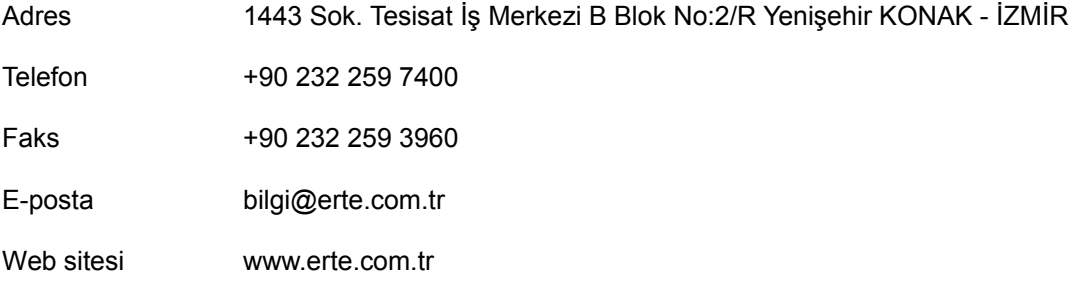

## İçindekiler

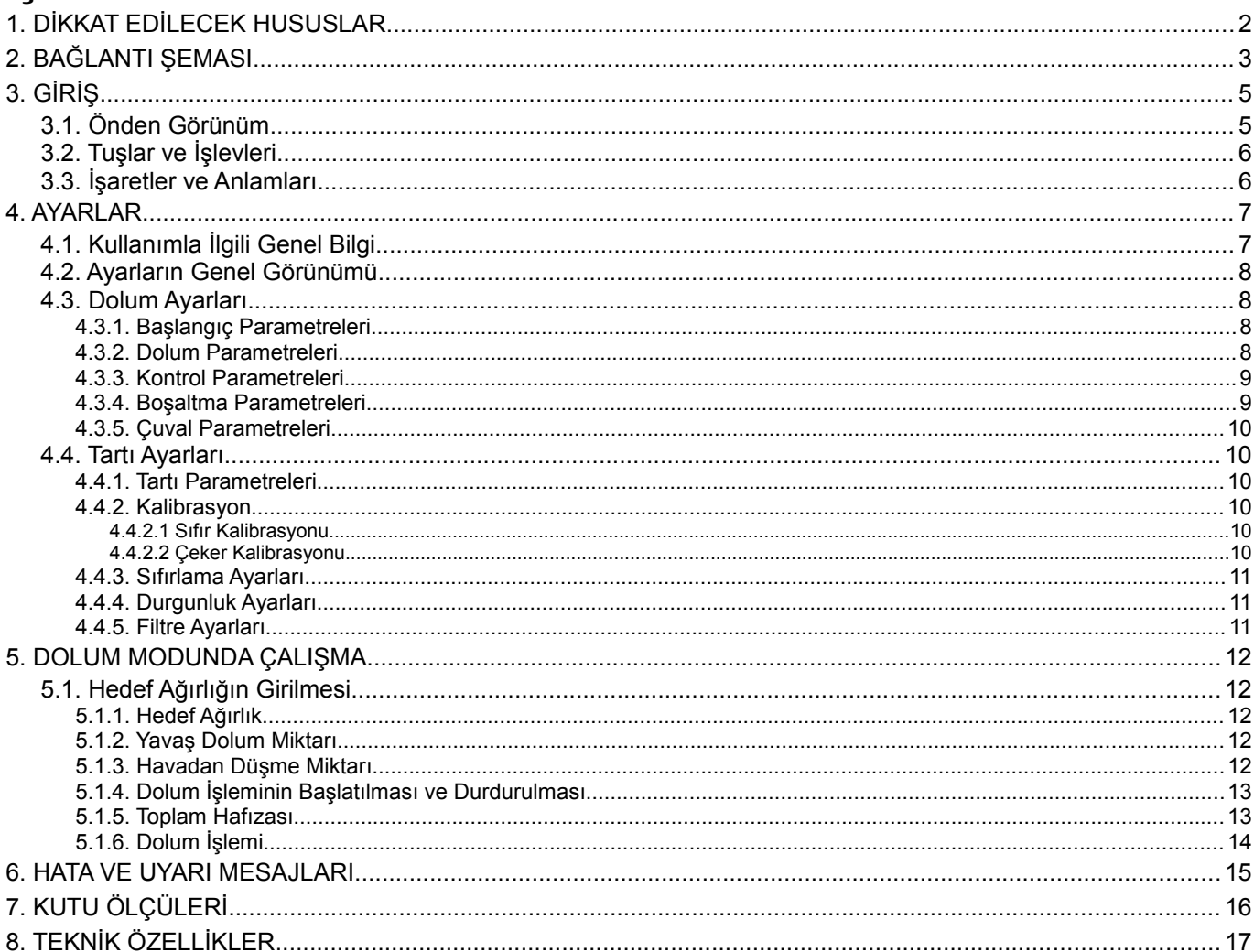

## **1. DİKKAT EDİLECEK HUSUSLAR**

- Yük hücresi bağlantısını yapmadan cihaza enerji vermeyiniz.
- Yük hücresi bağlantısı için önerilen kablo kalınlığı 0.5 mm² dir. Daha ince kablo kullanılması zorunlu ise ±Besleme için çift (veya daha fazla) uç kullanmak yolu ile kalınlaştırılmalıdır. Bu husus özellikle uzun kablo bağlantılarında önemlidir.
- Yük hücresi / toplama kutusu bağlantısı algılama uçlarına sahip değilse (4'lü bağlantı) cihaz Hata 3 verecektir. Böyle durumlarda, algılama uçlarını yük hücresine en yakın noktada besleme uçlarına bağlayınız. (Kablo bağlantı şemasına bakınız.)
- Yük hücresi ve haberleşme bağlantıları için ekranlı ve çift bükümlü kablo kullanılmalıdır.
- En hassas tartım sonuçları için, kalibrasyon öncesi cihaz en az yarım saat çalışır durumda bekletilmelidir.

## **2. BAĞLANTI ŞEMASI**

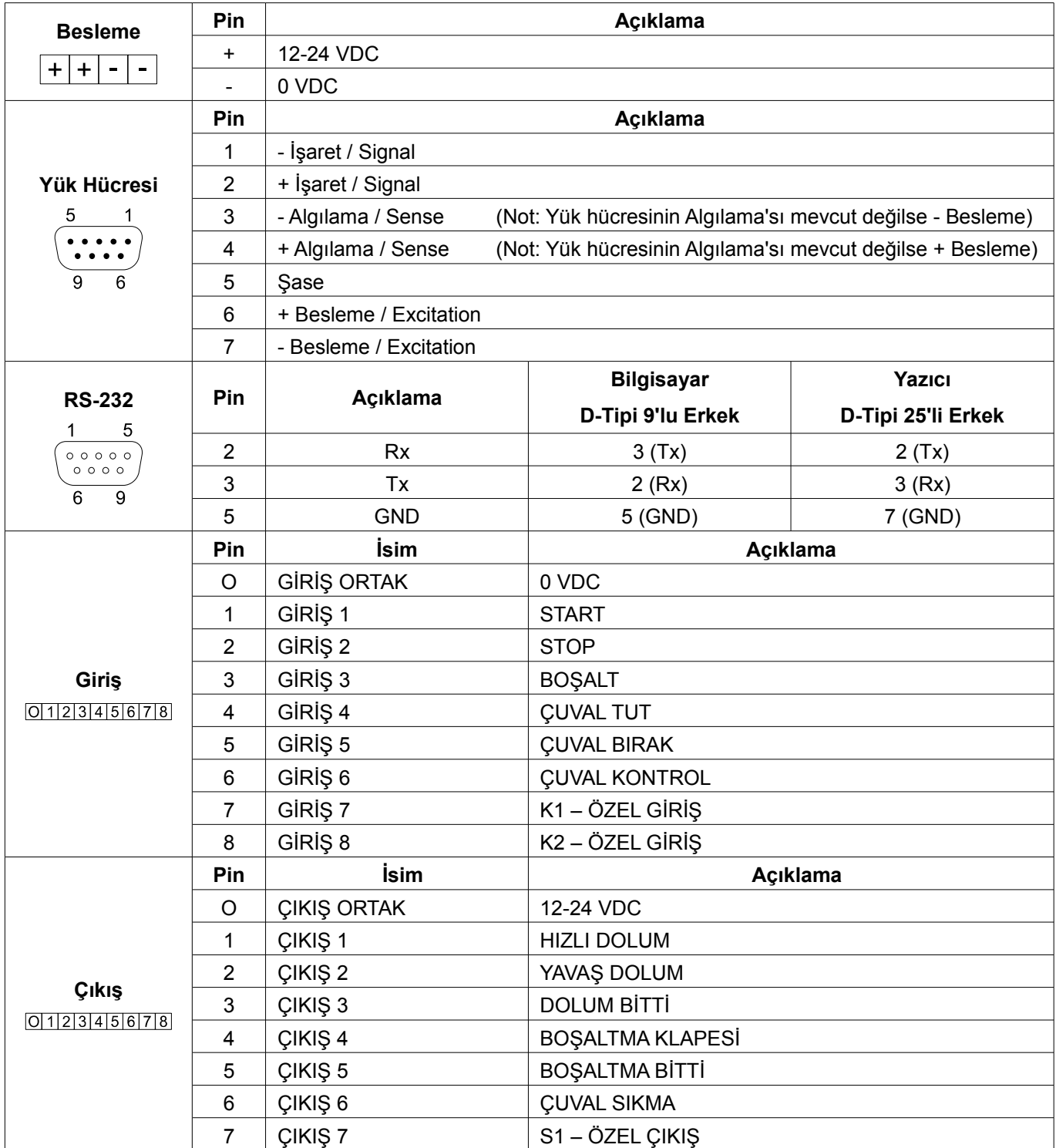

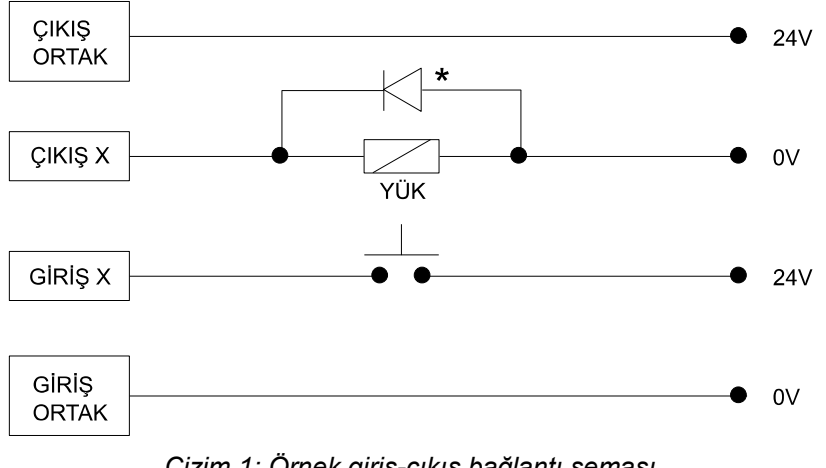

*Çizim 1: Örnek giriş-çıkış bağlantı şeması*

**\*** Endüktif yük için ters EMK koruma diyotu bağlayınız. (1N4001 veya eşdeğeri)

## **3. GİRİŞ**

## **3.1. Önden Görünüm**

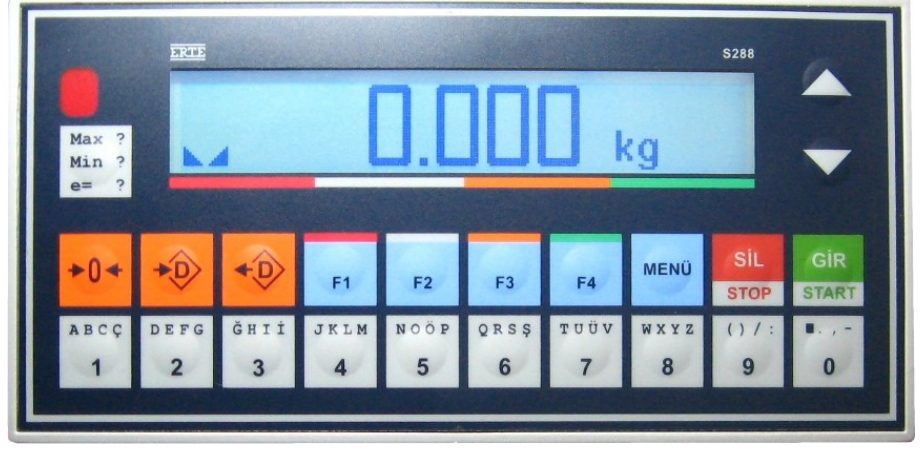

*Resim 1: Cihaz tartım modunda*

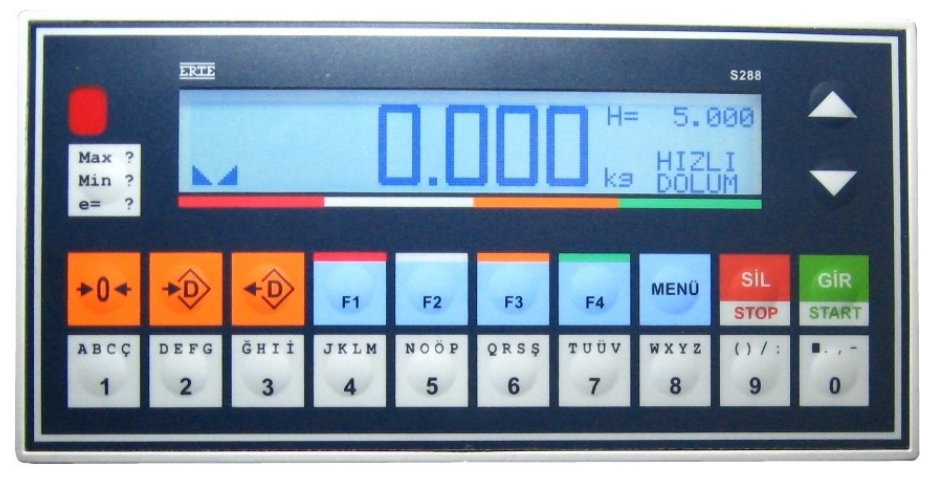

*Resim 2: Cihaz dolum modunda*

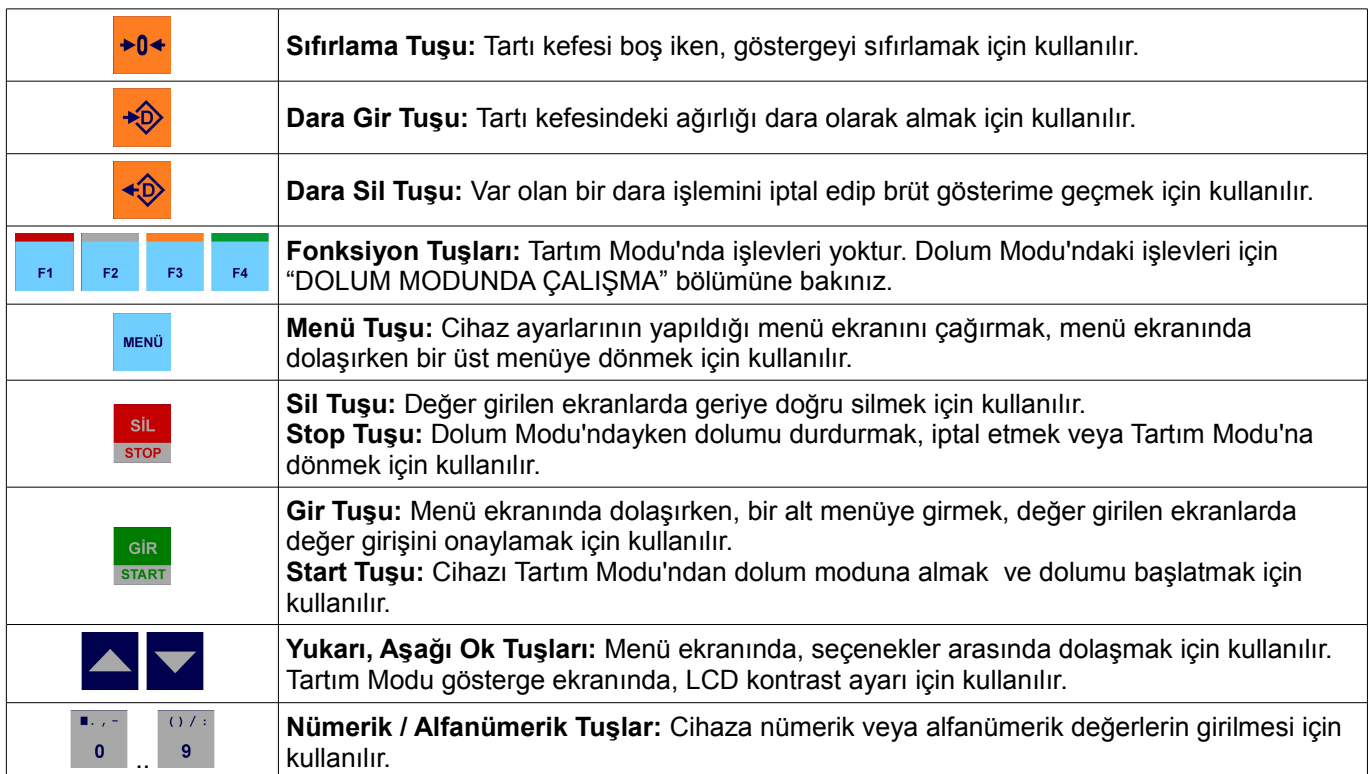

## **3.2. Tuşlar ve İşlevleri**

## **3.3. İşaretler ve Anlamları**

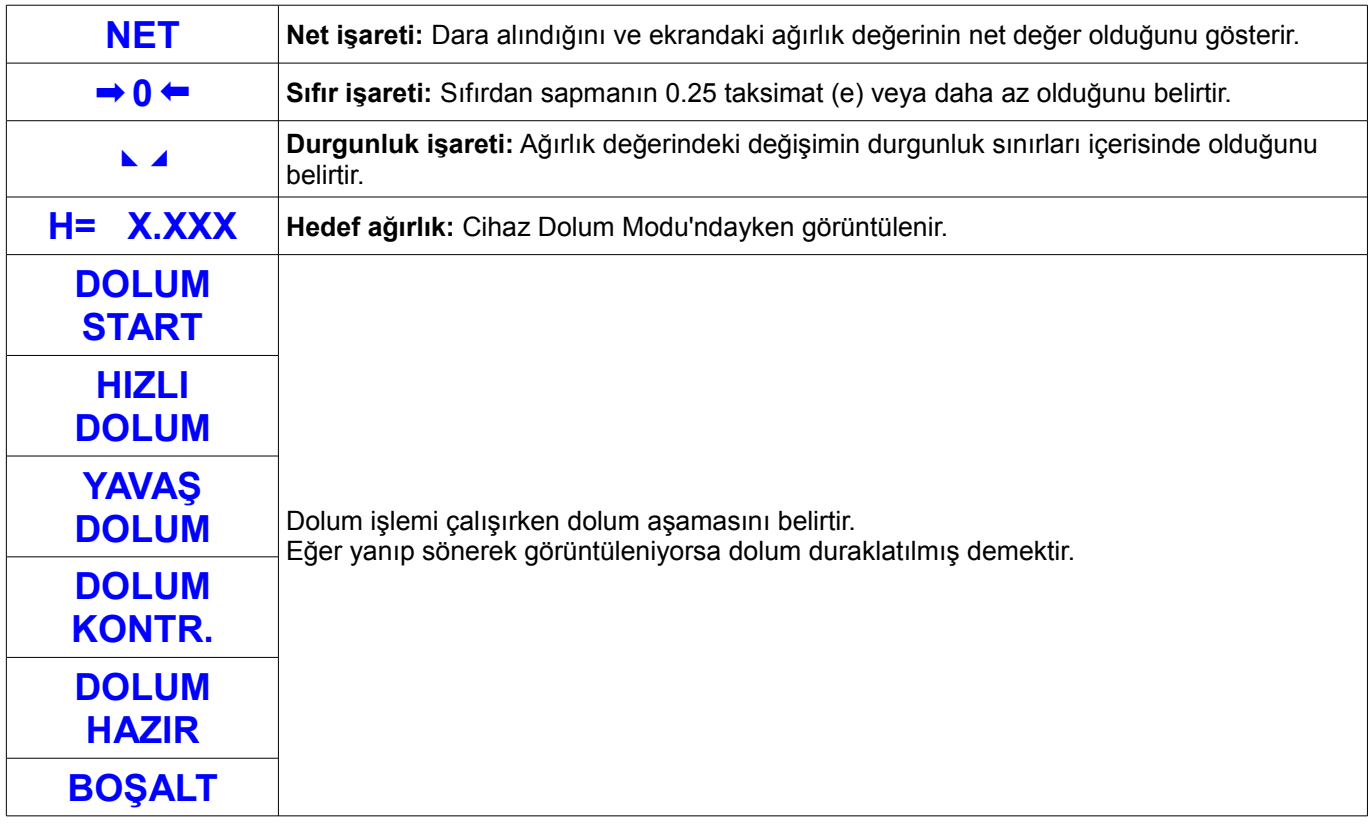

## **4. AYARLAR**

Cihaz **Tartım Modu** ve **Dolum Modu** olmak üzere iki farklı modda çalışabilir.

- **Tartım Modu**'ndayken tartım yapabilir, cihazın kalibrasyonunu yapabilir ve cihazın diğer tüm ayarlarını değiştirebilirsiniz. Bu moddayken **Dolum Modu**'na geçmek için sısam tuşuna basın.
- **Dolum Modu**'ndayken dolum yapabilir ve dolum ayarlarını değiştirebilirsiniz. Bu moddayken **Tartım Modu'**na geçmek için sire tuşuna basın.
- Cihaz **Tartım Modu**'nda açılır.

## **4.1. Kullanımla İlgili Genel Bilgi**

#### **Ayarlar menüsüne girmek için:**

- **MENÜ** tuşuna basın.
- **Tartım Modu**'ndayken **Ayarlar** menüsü; **Dolum** modundayken **Dolum Ayarları** menüsü açılır.

#### **Menü içinde dolaşmak için:**

- tuşlarını kullanın.
- Ekranda ismi görülen menüye girmek ve menüdeki farklı parametreler arasında dolaşmak için sara tuşuna basın.
- Bir üst menüye dönmek için ise **MENÜ** tuşuna basın.

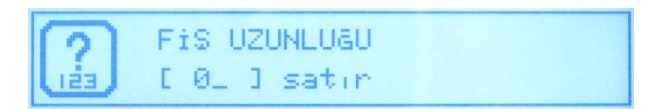

*Resim 3: Nümerik giriş diyaloğu*

#### **Nümerik giriş yapmak için:**

- Ekrandaki değeri silmek için sil tuşuna basın.
- Yeni değeri  $\begin{bmatrix} 1 & 1 \\ 0 & 1 \end{bmatrix}$  tuşlarıyla girin. Araya nokta koymak için  $\begin{bmatrix} \frac{1}{N+1} & 1 \\ 1 & 1 \end{bmatrix}$  tuşuna basın.
- tuşuyla onaylayın veya **kuşu ile işlemi iptal edin.**

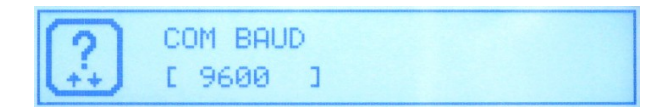

*Resim 4: Listeden seçme diyaloğu*

#### **Listeden seçim yapmak için:**

- tuşlarını kullanın.
- $\frac{1}{2}$  tuşuyla seçiminizi onaylayın veya **MENÜ** tuşu ile işlemi iptal edin.

## **4.2. Ayarların Genel Görünümü**

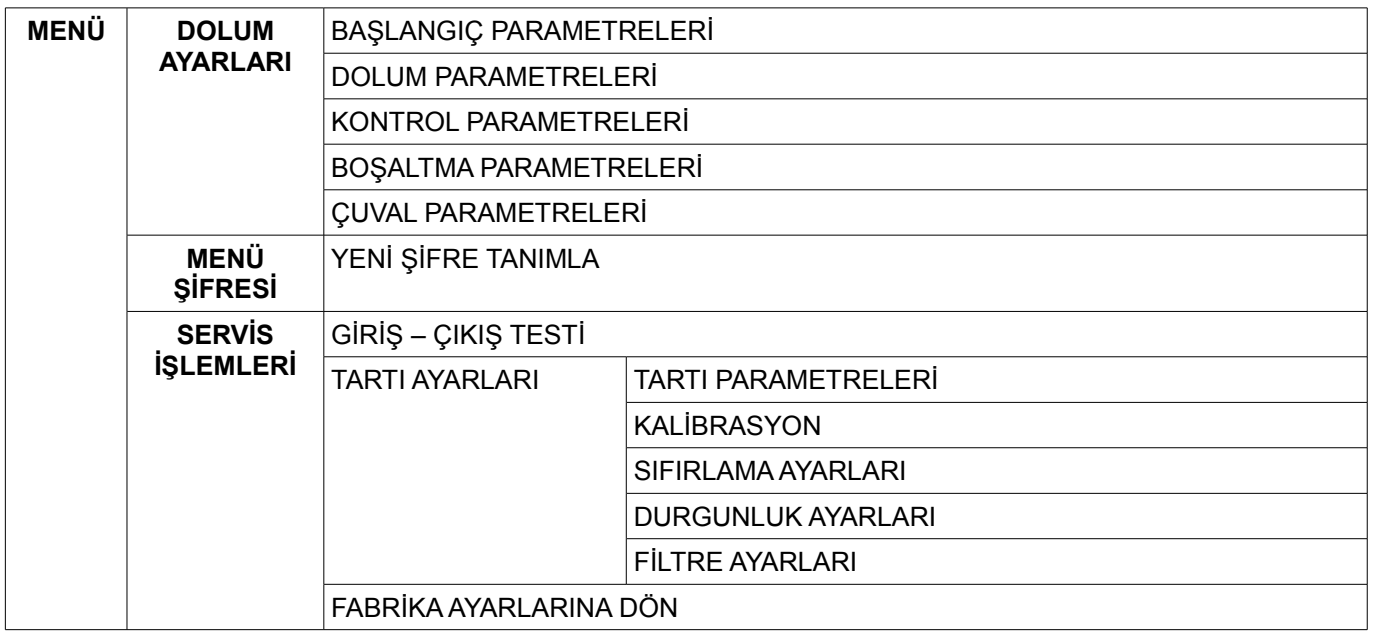

## **4.3. Dolum Ayarları**

#### **4.3.1. Başlangıç Parametreleri**

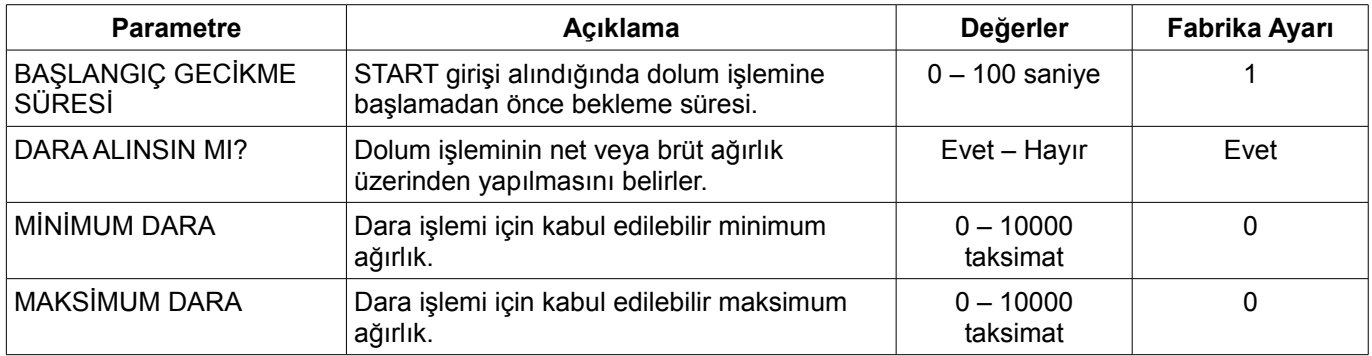

**Not:** Başlangıçta dara işlemi yerine sıfırlama yapılması için dara alınsın seçimi yapılıp minimum ve maksimum dara değerlerine 0 girilmelidir.

#### **4.3.2. Dolum Parametreleri**

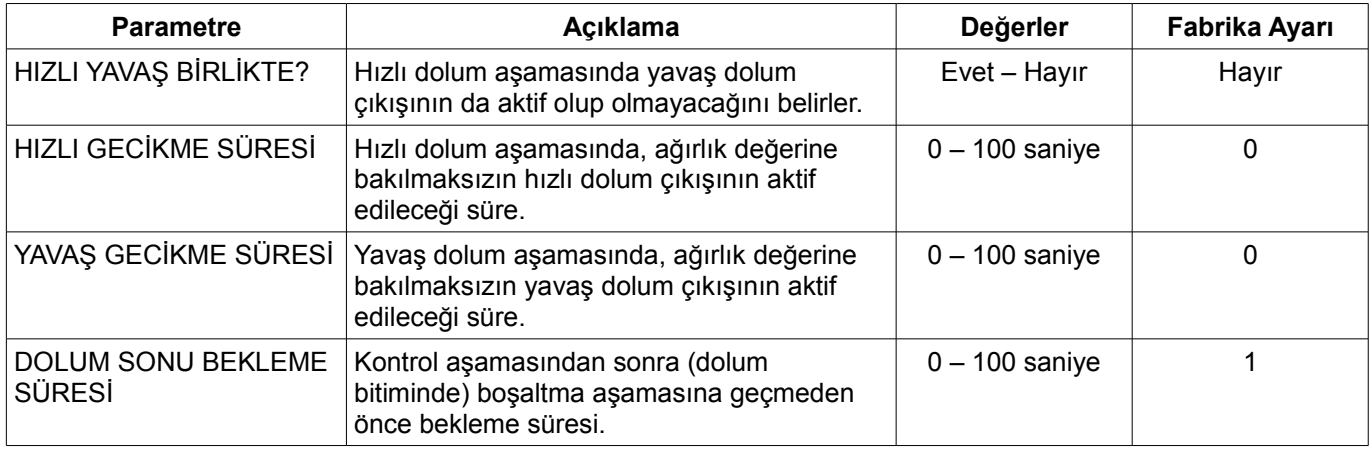

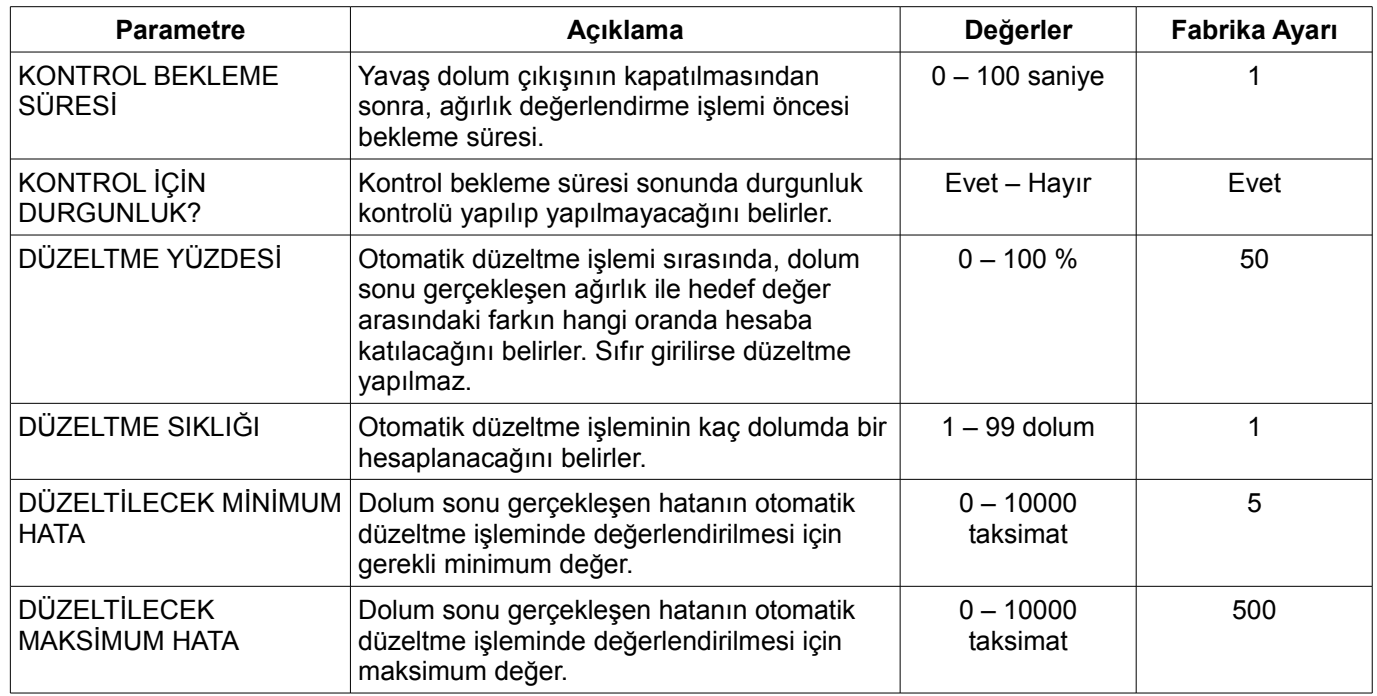

## **4.3.3. Kontrol Parametreleri**

### **4.3.4. Boşaltma Parametreleri**

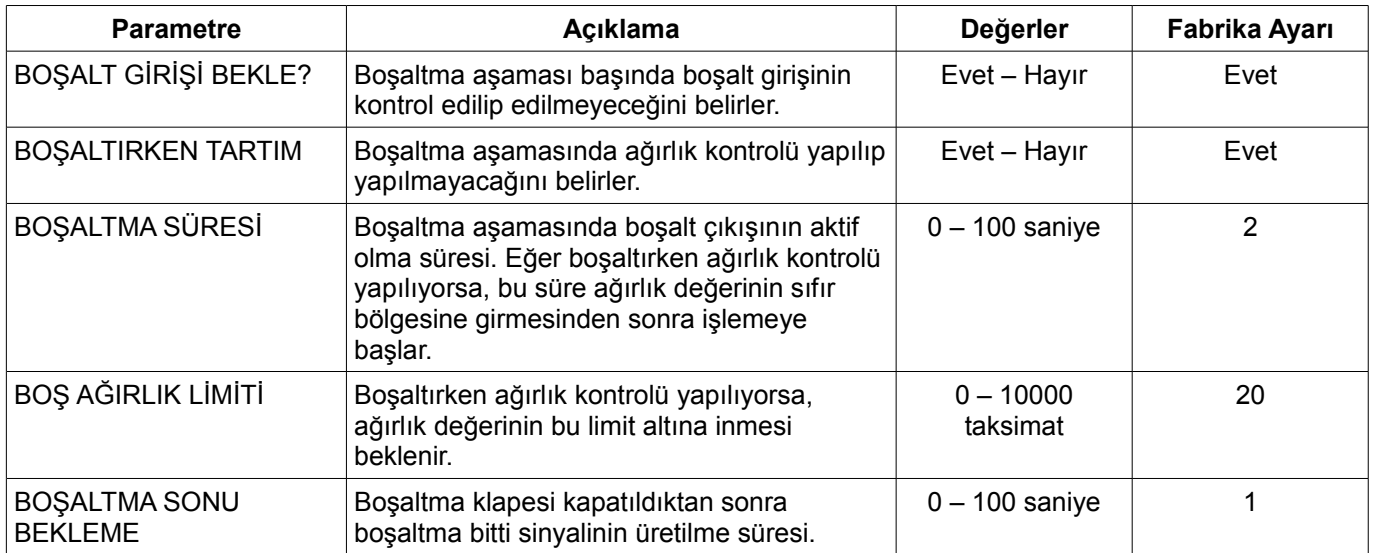

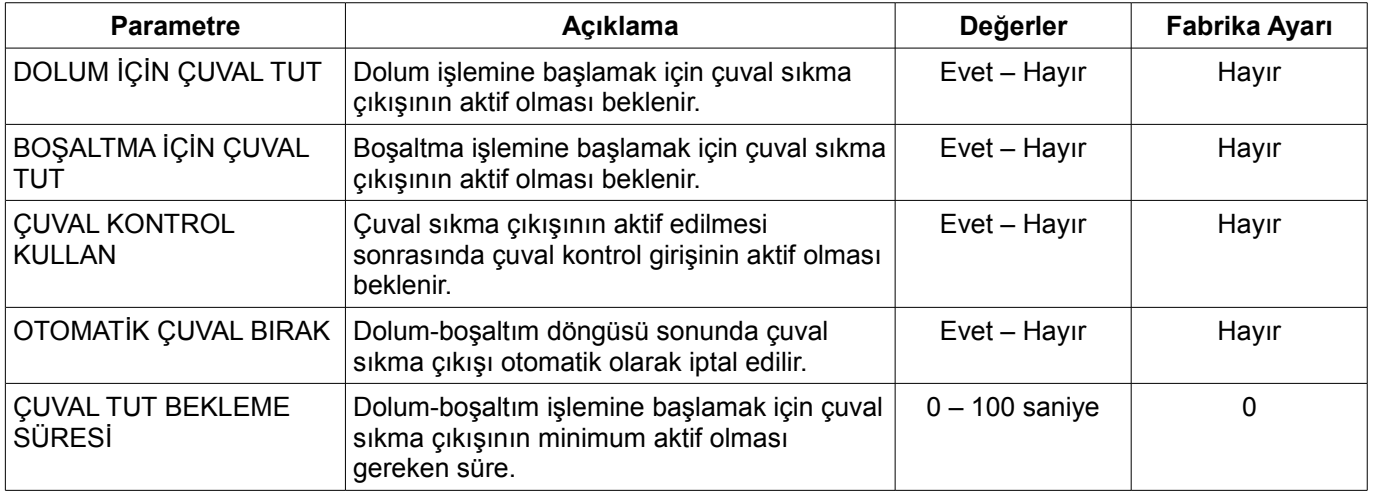

### **4.3.5. Çuval Parametreleri**

## **4.4. Tartı Ayarları**

### **4.4.1. Tartı Parametreleri**

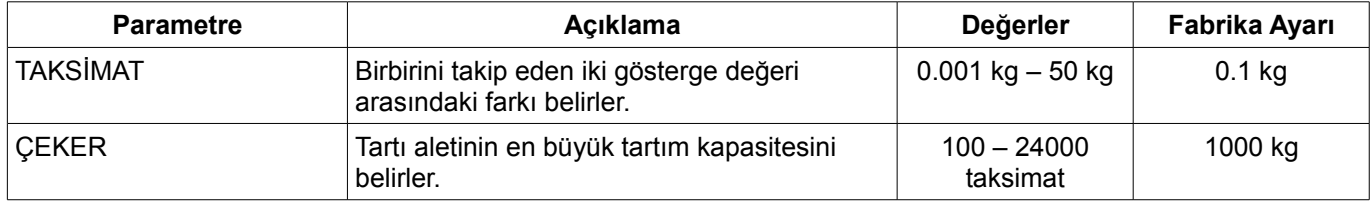

### **4.4.2. Kalibrasyon**

Bu menüyü kullanarak sıfır ve çeker kalibrasyonu yapabilirsiniz. Sadece çeker kalibrasyonu yapmak için ekranda "SIFIR KALİBRASYONU" yazıyorken sil tuşuna basın.

#### **4.4.2.1 Sıfır Kalibrasyonu**

Sıfır kalibrasyonu yapmak için:

- Ekranda "SIFIR KALİBRASYONU" yazıyorken sanat tuşuna basın.
- Platformu boşaltın, sallantı geçtikten sonra $\frac{1}{r}$ tuşuna basın.

#### **4.4.2.2 Çeker Kalibrasyonu**

Çeker kalibrasyonu yapmak için:

- Ekranda "ÇEKER KALİBRASYONU" yazıyorken sanat tuşuna basın.
- Kalibrasyonda kullanmak istediğiniz ağırlığı girin ve sik tuşuna basın.
- Kalibrasyon ağırlığını platforma yükleyin ve sallantının geçmesi için bir süre bekleyin.
- **tuşuna basın. Ana menüye dönülecektir.**

### **4.4.3. Sıfırlama Ayarları**

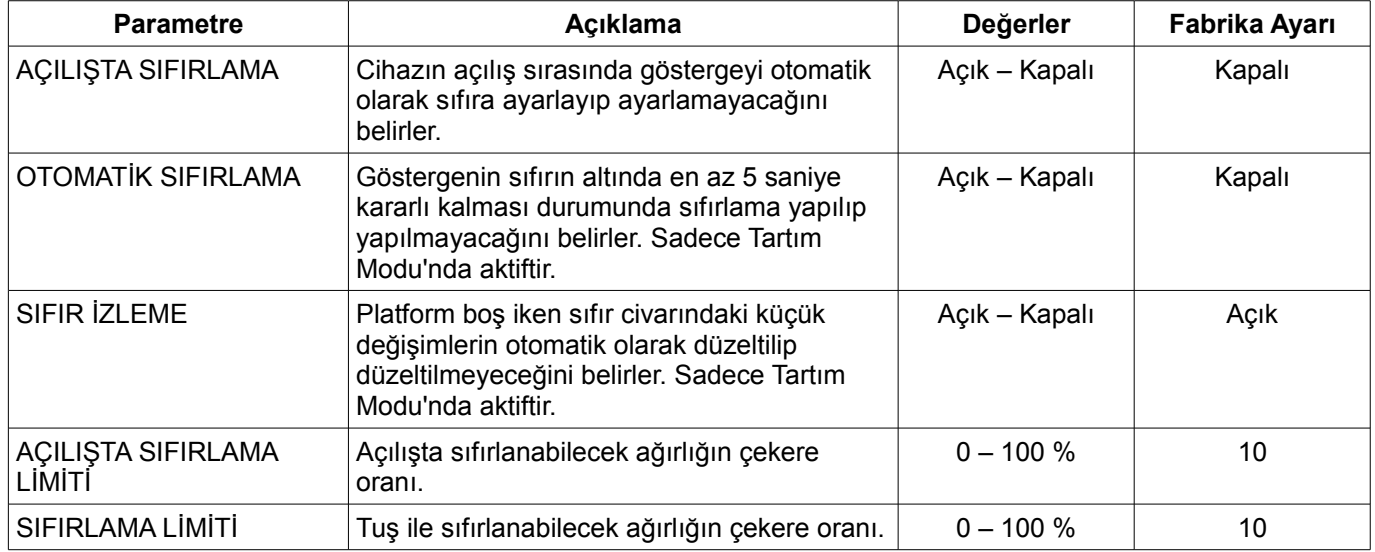

## **4.4.4. Durgunluk Ayarları**

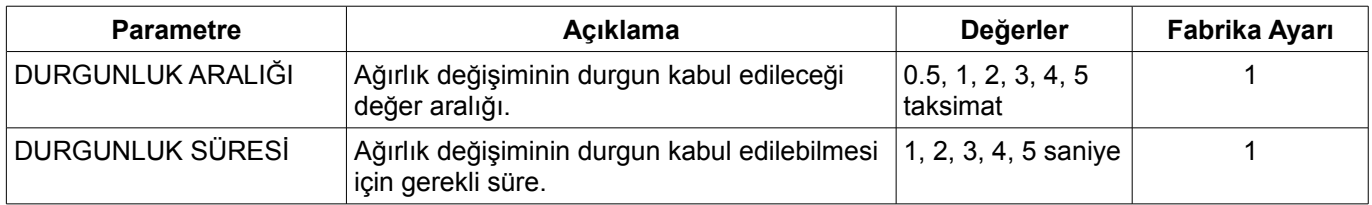

## **4.4.5. Filtre Ayarları**

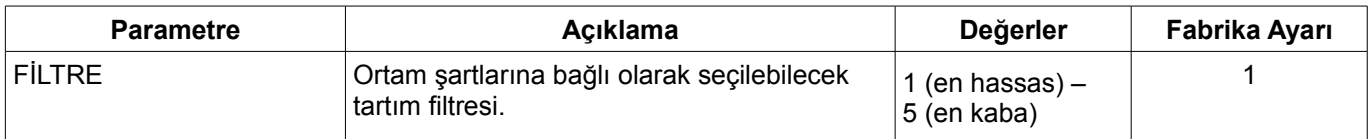

## **5. DOLUM MODUNDA ÇALIŞMA**

Cihazı Tartım Modu'ndan Dolum Modu'na geçirmek için start tuşuna basınız.

Cihaz dolum modunda çalışırken yapılabilecek işlemler şunlardır:

- Dolum hedef değerini girmek (veya değiştirmek) için <sub>F1</sub> tuşuna basınız.
- Dolum işlemini başlatmak için siyarı tuşuna basınız veya START girişini aktif ediniz.
- Toplam hafızasını görüntülemek için  $\frac{1}{54}$  tuşuna basınız.
- Dolum ayarlarını değiştirmek için **wenü** tuşuna basınız.

Cihaz dolum modunda çalışırken ekranın sağ üst köşesinde hedef ağırlık görüntülenir.

Dolum işlemi çalışırken ekranın sağ alt köşesinde dolum aşaması görüntülenir.

Dolum işlemi duraklatılmışsa dolum aşaması mesajı yanıp sönerek görüntülenir.

Dolum Modu'ndan Tartım Modu'a dönmek için sir tuşuna basınız.

## **5.1. Hedef Ağırlığın Girilmesi**

Dolum hedef ağırlığını girmek (veya değiştirmek) için, cihaz bekleme konumunda iken <sub>F1</sub> tuşuna basınız.

### **5.1.1. Hedef Ağırlık**

Dolum işlemi için hedeflenen ağırlık.

#### **5.1.2. Yavaş Dolum Miktarı**

Hedef ağırlığın yavaş hızla doldurulacak miktarı.

#### **5.1.3. Havadan Düşme Miktarı**

Yavaş dolum çıkışının kapatılmasının ardından tartım kefesine düşmesi beklenen ekstra malzeme miktarı. Bu değer otomatik düzeltme işlemi ile optimize edilir.

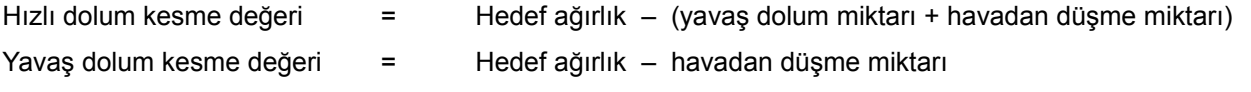

#### **Örnek:**

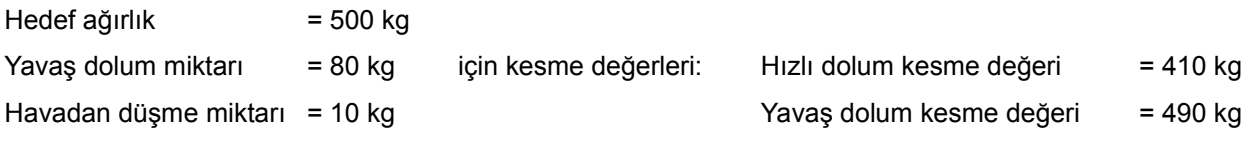

### **5.1.4. Dolum İşleminin Başlatılması ve Durdurulması**

- Dolum işlemi sir (veya START girişi) ile başlatılır.
- Çalışmakta olan dolum işlemi sileri (veya STOP girişi) ile duraklatılır.
- Duraklamış dolum işlemi sil (veya STOP girişi) ile iptal edilir veya silar (veya START girişi) ile devam ettirilir.
- Dolum işlemi bitince veya iptal edilince bekleme konumuna geri dönülür.

### **5.1.5. Toplam Hafızası**

- Cihazın günlük ve genel olmak üzere iki adet toplam sayacı vardır.
- Toplam hafızasını görüntülemek için, cihaz bekleme konumunda iken  $\frac{1}{54}$  tuşuna basınız.
- Günlük ve genel toplam arasında geçiş yapmak için veya **tuşlarını kullanın.**
- Toplam hafızasını silmek için, toplam görüntülenirken sire tuşuna basıp <sub>F1</sub> ile onaylayınız.
- Ağırlık ekranına geri dönmek için **MENÜ** tuşuna basınız.

### **5.1.6. Dolum İşlemi**

START girişi ardından aşağıdaki aşamalar sırasıyla gerçekleşir:

- 1) Başlangıç aşaması
	- *Dolum için çuval tut* parametresi evet ise çuval tutma ve kontrol prosedürü işletilir.
	- *Başlangıç gecikme süresi* kadar beklenir.
	- Başlarken dara alınacak ise, ağırlık minimum/maksimum dara değerleri arasında ve durgunluk mevcut ise dara işlemi gerçekleşir. Dara alınmayacak ise brüt tartım moduna geçilir.
	- Bu aşamada çıkışlar aktif değildir.
- 2) Hızlı dolum aşaması
	- HIZLI DOLUM çıkışı aktif edilir.
	- *Hızlı yavaş birlikte* parametresi evet ise YAVAŞ DOLUM çıkışı aktif edilir.
	- *Hızlı gecikme süresi* girilmiş ise bu süre boyunca ağırlık kontrolü yapılmaz.
	- Ağırlık, hızlı dolum kesim değerine varıncaya kadar bu aşama devam eder.
	- Aşama sonunda HIZLI DOLUM çıkışı kapatılır.
- 3) Yavaş dolum aşaması
	- YAVAŞ DOLUM çıkışı aktif edilir.
	- *Yavaş gecikme süresi* girilmiş ise bu süre boyunca ağırlık kontrolü yapılmaz.
	- Ağırlık, yavaş dolum kesim değerine varıncaya kadar bu aşama devam eder.
	- Aşama sonunda YAVAŞ DOLUM çıkışı kapatılır.
- 4) Kontrol aşaması
	- *Kontrol bekleme süresi* girilmiş ise bu süre boyunca beklenir. Bu sürede çıkışlar aktif değildir.
	- *Kontrol için durgunluk* parametresi evet ise durgunluk işaretinin yanması beklenir. Bu sürede çıkışlar aktif değildir.
	- Ağırlık değeri değerlendirilir; hafızaya alma, otomatik düzeltme işlemleri gerçekleşir.
- 5) Dolum sonu bekleme aşaması
	- *Dolum sonu bekleme süresi* girilmiş ise bu süre boyunca beklenir ve DOLUM BİTTİ çıkışı aktif edilir.
- 6) Boşaltma aşaması
	- *Boşaltma için çuval tut* parametresi evet ise çuval tutma ve kontrol prosedürü işletilir.
	- *Boşalt girişi bekle* parametresi evet ise BOŞALT girişi aktif oluncaya kadar beklenir.
	- BOŞALT çıkışı aktif edilir.
	- *Boşaltırken tartım* parametresi evet ise ağırlık değerinin *Boş ağırlık limiti* değerinin altına inmesi beklenir.
	- *Boşaltma süresi* girilmiş ise bu süre boyunca beklenir.
	- BOŞALT çıkışı kapatılır.
	- Boşaltma sonu bekleme süresi girilmiş ise bu süre boyunca beklenir ve BOŞALTMA BİTTİ çıkışı aktif edilir.
- 7) Bitiş
	- *Otomatik çuval bırak* parametresi evet ise ÇUVAL SIKMA çıkışı kapatılır.
	- Cihaz bekleme konumuna döner.
- **Not:** ÇUVAL SIKMA çıkışı cihazın çalışma döngüsünden bağımsız olarak ÇUVAL TUT ve ÇUVAL BIRAK girişleri ile kontrol edilir.

## **6. HATA VE UYARI MESAJLARI**

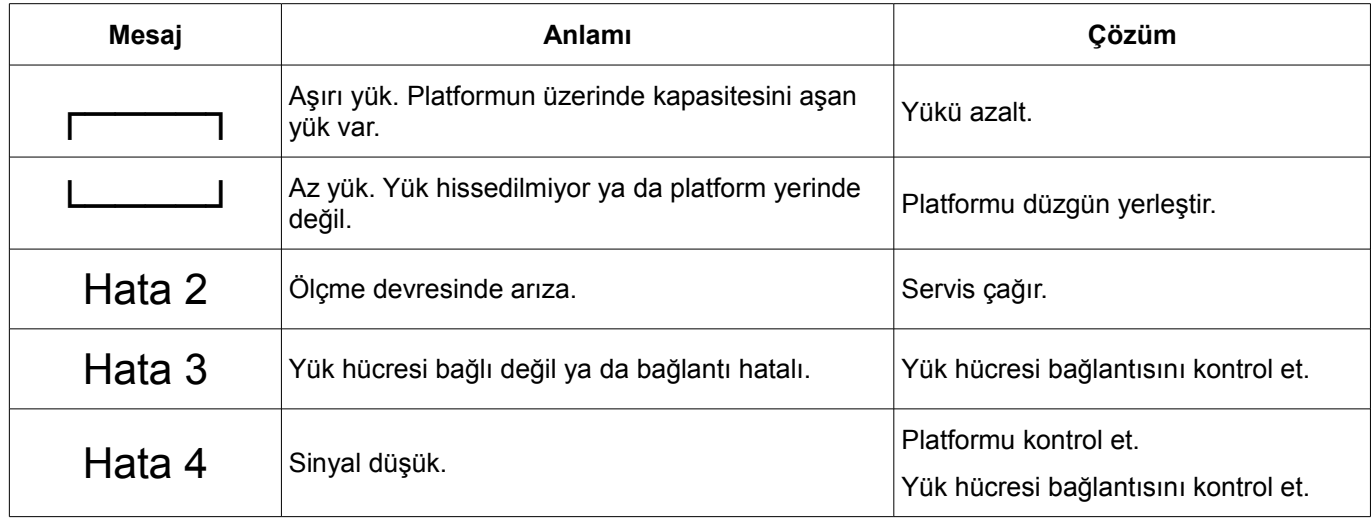

## **7. KUTU ÖLÇÜLERİ**

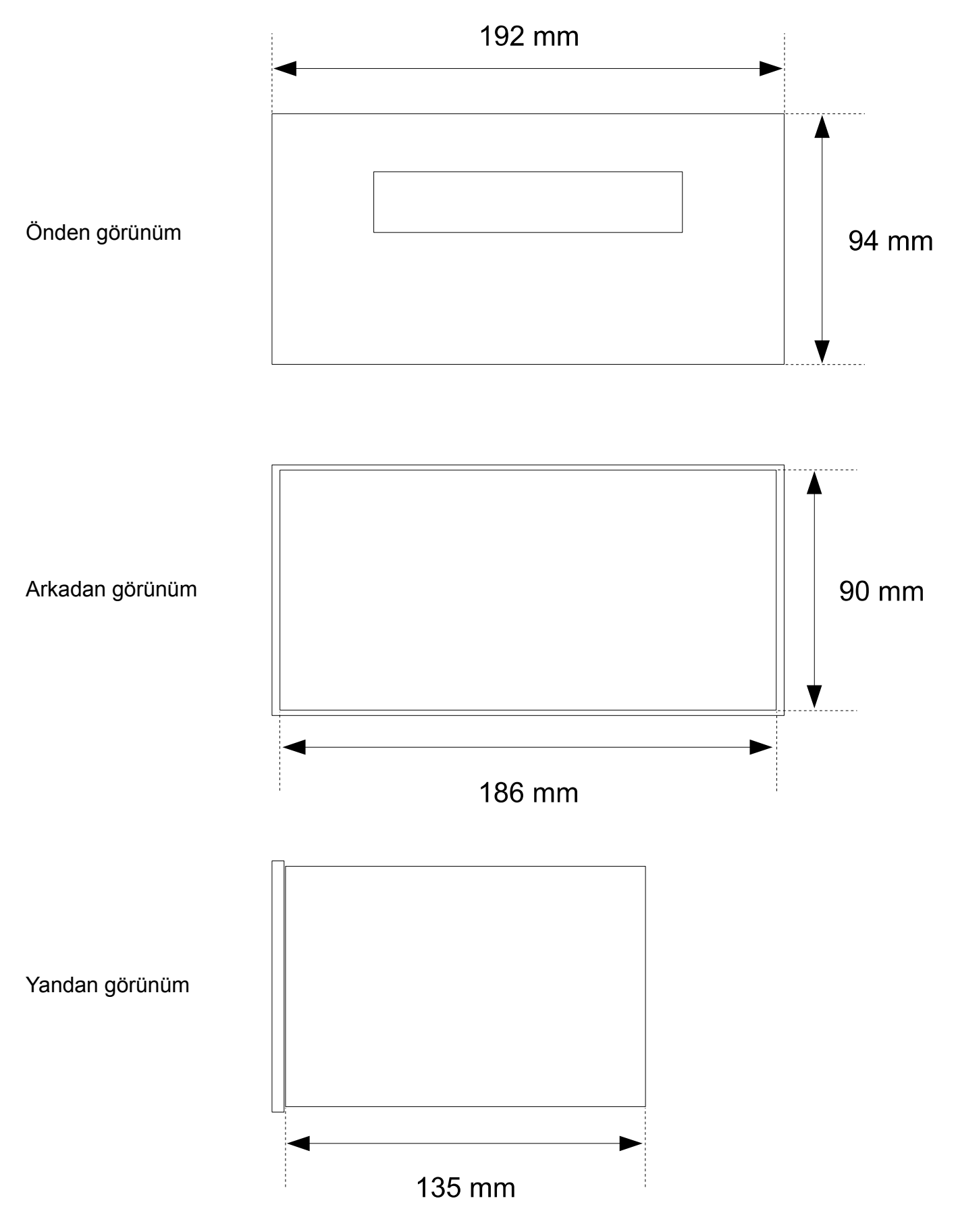

## **8. TEKNİK ÖZELLİKLER**

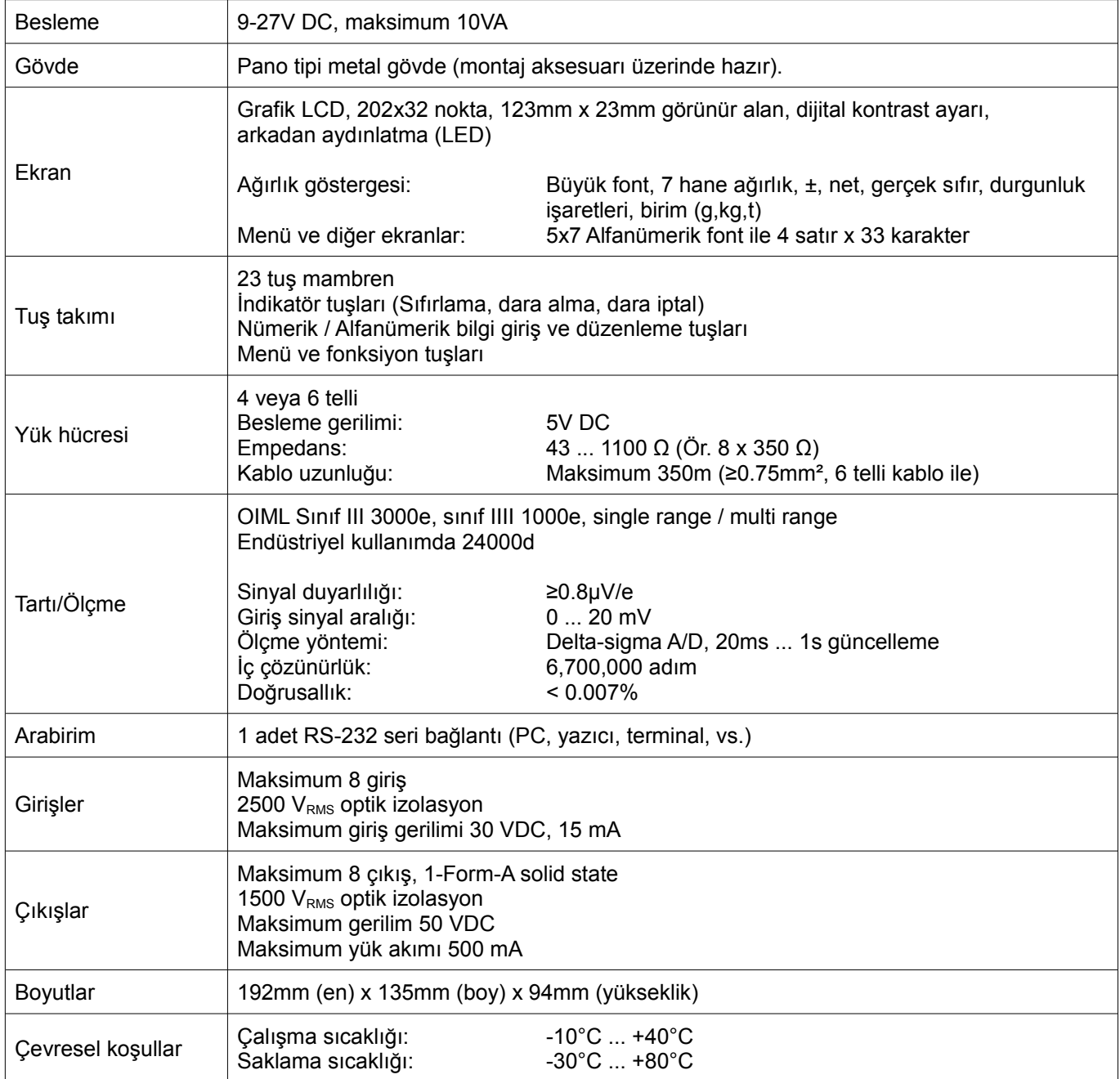